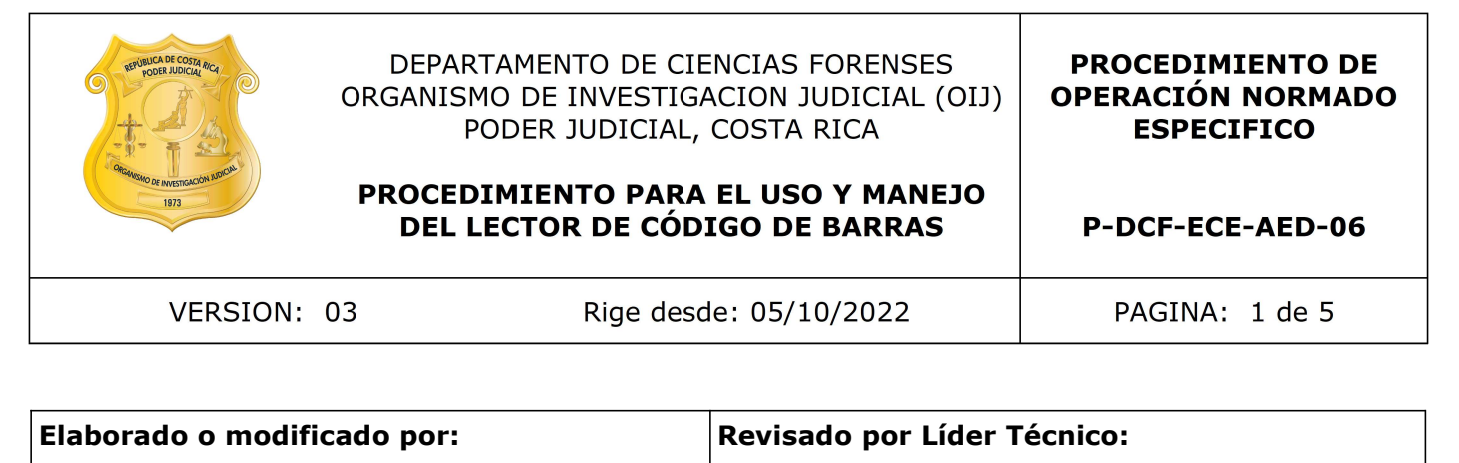

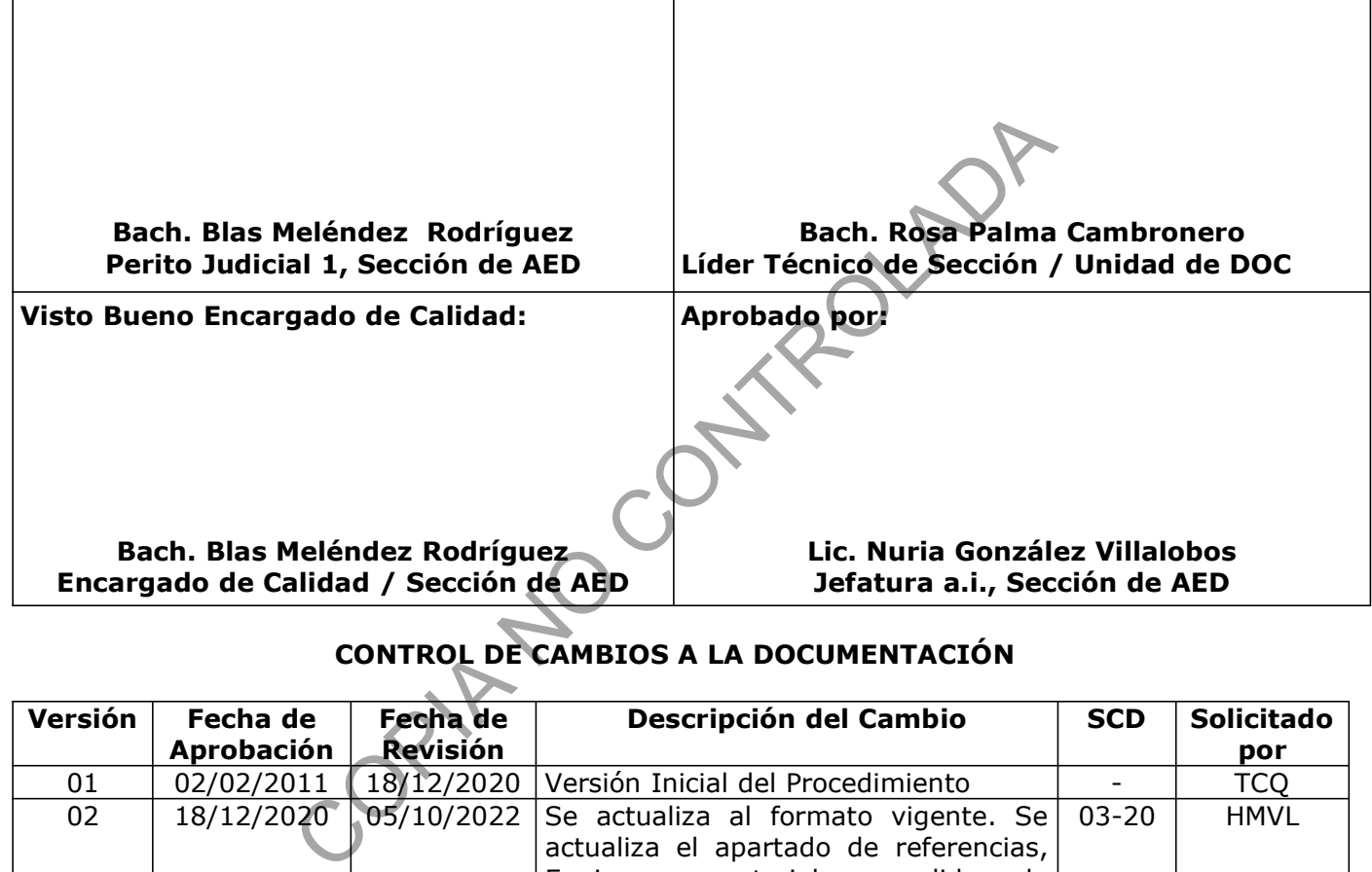

# CONTROL DE CAMBIOS A LA DOCUMENTACIÓN

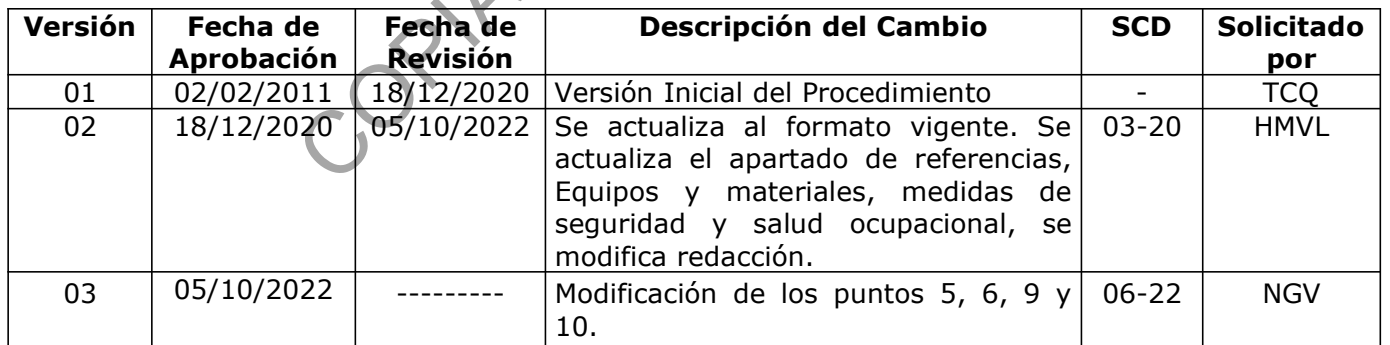

#### ESTE PROCEDIMIENTO ES UN DOCUMENTO CONFIDENCIAL PARA USO INTERNO DEL DEPARTAMENTO DE CIENCIAS FORENSES SE PROHÍBE CUALQUIER REPRODUCCIÓN QUE NO SEA PARA ESTE FIN

La versión oficial digital es la que se mantiene en la ubicación que la Unidad de Gestión de Calidad defina. La versión oficial impresa es la que se encuentra en la Unidad de Gestión de Calidad. Cualquier otro documento impreso o digital será considerado como copia no controlada .

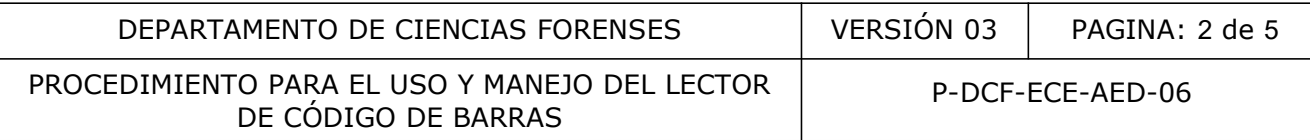

## 1 Objetivo:

El objetivo de este Procedimiento de Operación Normado es describir en forma detallada el uso y manejo de un lector de código de barras.

## 2 Alcance:

Este Procedimiento de Operación Normado es de uso obligatorio para la lectura y revelado de la información contenida en el código de barras de 1D de los diferentes documentos que los contienen tales como: licencias, documentos de identificación, papel notarial, pasaportes, entre otros, como parte de sus características de seguridad.

## 3 Referencias:

- García, H. (2006). Avances en Informática y Sistema Computacionales Tomo I (CONAIS 2006). Editorial de la Universidad Juárez Autónoma de Tabasco. Mexico, página 60-69 (2006). Avances en Informática y Sistema Computacional<br>torial de la Universidad Juárez Autónoma de Tabasco. Mex<br>Instruments. MS9500 Voyager Series Single-Line Hand-<br>n and User's Guide.<br>**ateriales:**<br>cómputo.<br>Cómputo.<br>Series
- Metrologic Instruments. MS9500 Voyager Series Single-Line Hand-Held Laser Scanner Installation and User's Guide.

#### 4 Equipos y Materiales:

# 4.1 Equipos

- Equipo de cómputo.
- Lector de código de barras marca Metrologic Voyager, modelo MS9520 o similar.

# 4.2 Materiales

- Formulario pericial para análisis de documentos y/o escritura.
- Patrón de verificación
- Papel para limpieza de equipos

# 5 Reactivos y Materiales de Referencia:

Para la utilización de este procedimiento no se requiere la utilización de reactivos o materiales de referencia.

# 6 Condiciones Ambientales:

Para la aplicación de este procedimiento no se requieren condiciones ambientales especiales. Lo anterior, debido a que los equipos utilizados, así como la inspección y la interpretación de resultados no presentan indicación de condiciones ambientales en las referencias bibliográficas encontradas.

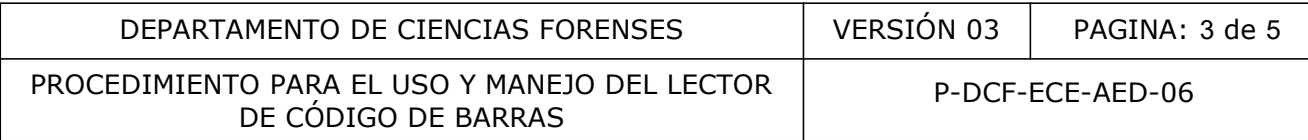

## 7 Procedimiento:

- 7.1 Anote en el libro de control del equipo lector de códigos de barras, la información solicitada y cualquier observación que se considere importante sobre el estado en que se encuentre el equipo.
- 7.2 Proceda a encender e iniciar el equipo de cómputo al que se encuentre conectado el Lector de Códigos de Barras y verifique que todas las conexiones estén acopladas.
- 7.3 Cerciórese que el láser está activo, para ello, presente la ventana del lector ante cualquier superficie con la finalidad de que el láser se refracte, observando que el equipo tiene encendido el haz de luz (línea de luz roja), según el siguiente ejemplo:
- 7.4 Proceda abrir el formulario pericial correspondiente al análisis que se realiza y ubique el cursor en el espacio designado para revelar la lectura del código de barras.
- 7.5 Cerciórese que el LED de color verde esté iluminado (indicador visual ubicado en la cabeza del escáner). El LED verde permanecerá encendido hasta que el láser se desactive.
- 7.6 Haga coincidir el haz de luz con el código de barras a leer según el siguiente ejemplo:

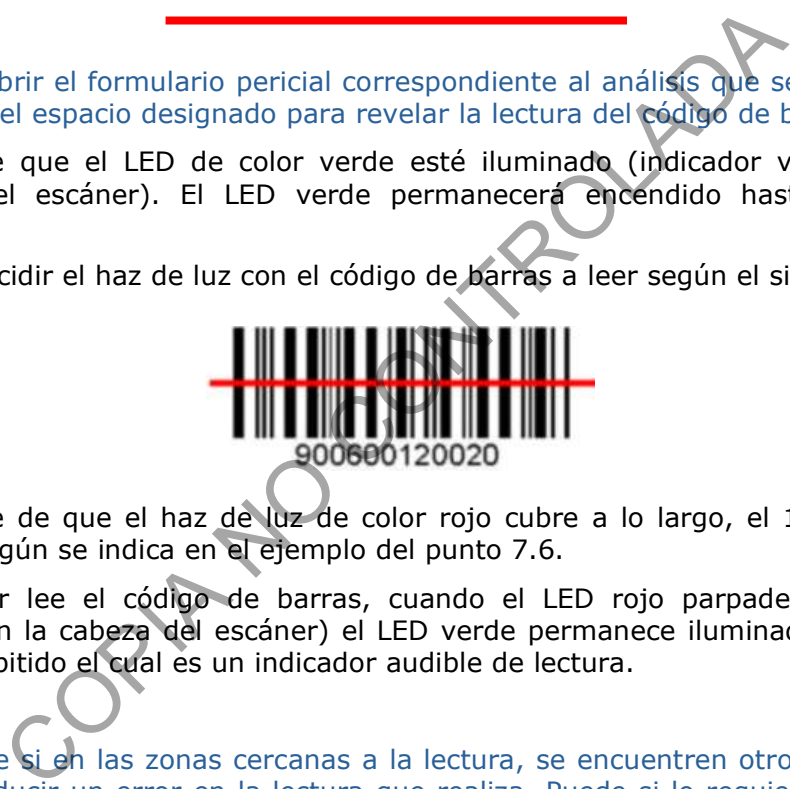

- 7.7 Cerciórese de que el haz de luz de color rojo cubre a lo largo, el 100% del código de barras, según se indica en el ejemplo del punto 7.6.
- 7.8 El escáner lee el código de barras, cuando el LED rojo parpadea (indicador visible ubicado en la cabeza del escáner) el LED verde permanece iluminado y adicionalmente emite un pitido el cual es un indicador audible de lectura.

Nota 1: Verifique si en las zonas cercanas a la lectura, se encuentren otros códigos de barras que vayan a producir un error en la lectura que realiza. Puede si lo requiere, verificar el buen funcionamiento del equipo utilizando el patrón de verificación asignado al equipo.

- 7.9 El código de barras es automáticamente decodificado y revelado según corresponde a números, letras y signos.
- **7.10** La información que ha sido leída se despliega automáticamente en el formulario pericial para análisis de documentos de la orden de trabajo correspondiente.
- **7.11** Proceda a anotar en el espacio correspondiente a "Observaciones:" que la lectura y revelado fue realizada de forma directa sobre el formulario.

Nota 2: Repita la lectura al menos en tres ocasiones consecutivas, antes de quardar, con la finalidad de verificar que las lecturas e información revelada se corresponde entre sí.

P-DCF-GCG-JEF-001-R3, Versión 01 Emitido y Aprobado por Unidad de Gestión de Calidad

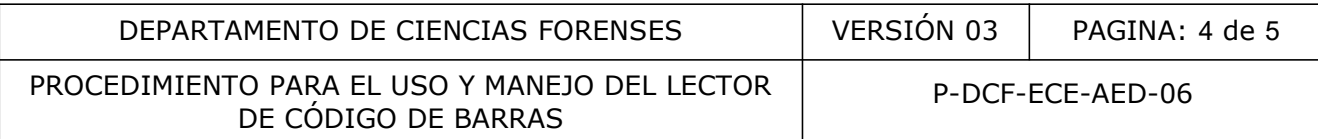

- 7.12 Si el LED rojo no se ilumina, el escáner no emite el pitido y no se despliega información en el formulario, entonces el código de barras no ha sido leído.
- **7.13** Limpie con el papel para limpieza de equipos la pantalla del lector de código de barras. Y de requerirse la zona donde está el código de barras en el documento cuestionado y repita los pasos del 7.3 al 7.9.
- 7.14 El lector automáticamente deberá desplegar la información en los renglones siguientes del formulario.
- 7.15 Si después de ejecutar el punto 7.13 no consigue lectura, anótelo en el formulario pericial para análisis de documentos y/o escritura.

## 8 Criterios de Aceptación o Rechazo de Resultados:

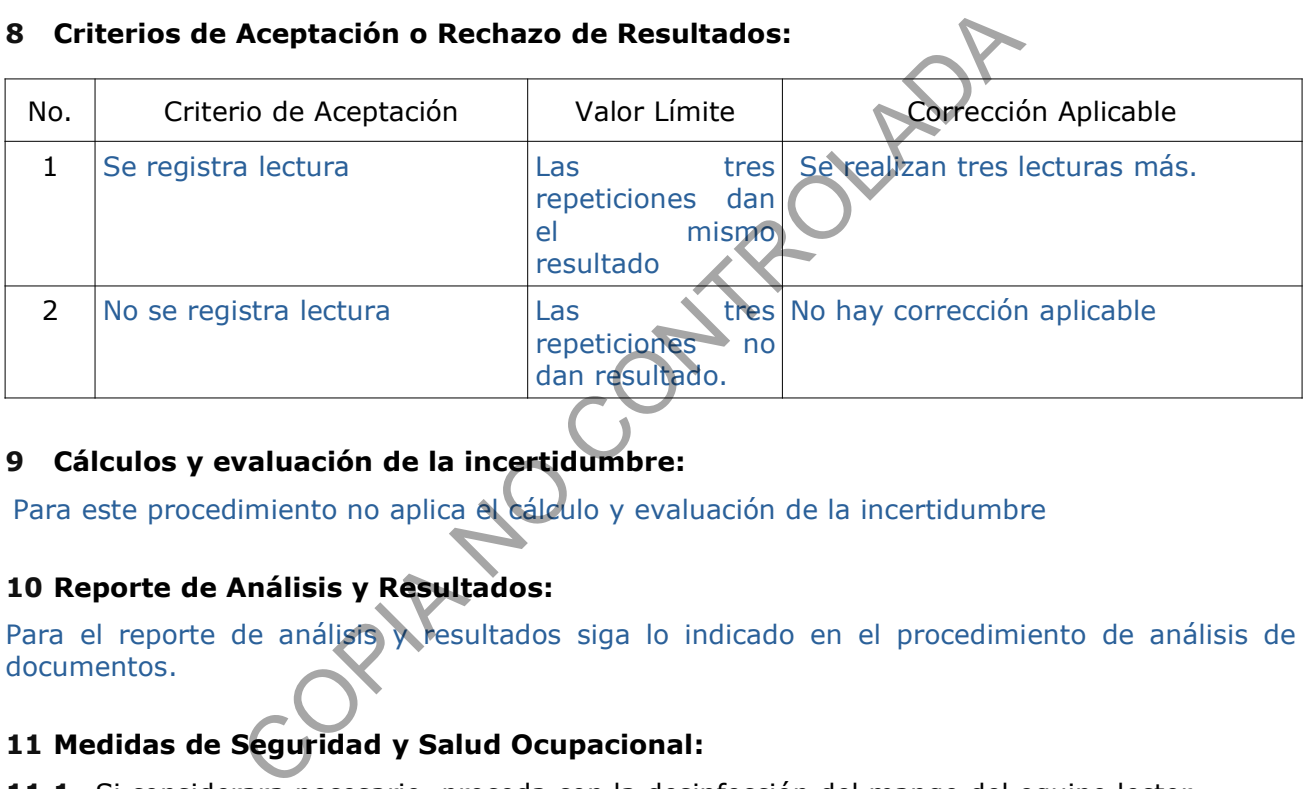

# 9 Cálculos y evaluación de la incertidumbre:

Para este procedimiento no aplica el cálculo y evaluación de la incertidumbre

# 10 Reporte de Análisis y Resultados:

Para el reporte de análisis y resultados siga lo indicado en el procedimiento de análisis de documentos.

# 11 Medidas de Seguridad y Salud Ocupacional:

11.1 Si considerara necesario, proceda con la desinfección del mango del equipo lector.

# 12 Simbología:

- AED: Análisis de Escritura y Documentos Dudosos
- N/A: No aplica
- PON: Procedimiento de Operación Normado
- SCD: Solicitud de Cambio Documental
- SGC: Sistema de Gestión de Calidad
- UGC: Unidad de Gestión de Calidad

P-DCF-GCG-JEF-001-R3, Versión 01 Emitido y Aprobado por Unidad de Gestión de Calidad

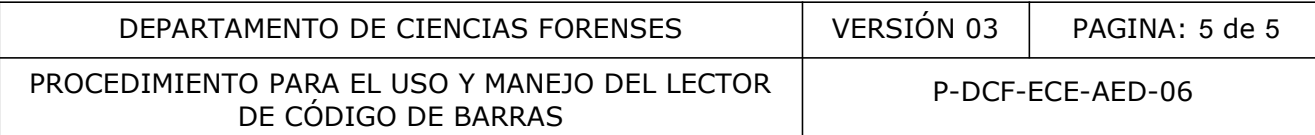

#### 13 Terminología:

Código de barras: Arreglo en paralelo de barras y espacios que contiene información codificada en las barras y espacios del símbolo, que permite su lectura automática por dispositivos ópticos.

Dimensión 1D: Se utilizan para almacenar números o letras, usando una combinación lineal de barras y espacios en diferentes medidas.

14 Anexos No aplica COPIA NO COPIAROLADA